#### CNIT 121: Computer Forensics

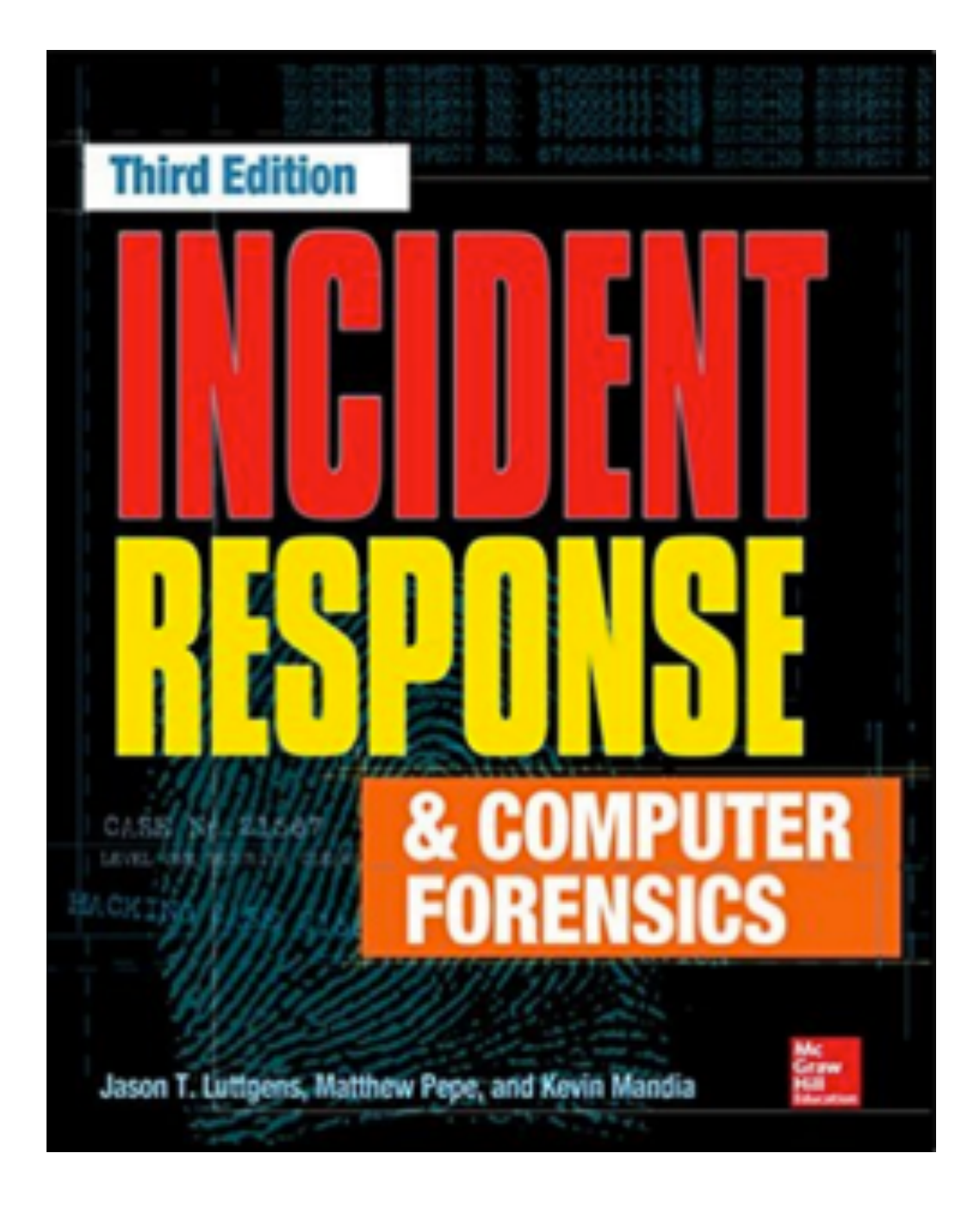

#### **10 Enterprise Services**

## Network Infrastructure Services:

## DHCP & DNS

#### DHCP

- **• Dynamic Host Configuration Protocol**
- **• Assigns IP addresses to devices (with subnet mask and gateway address)**
- **• Can also configure DNS server address**
- **• Uses UDP port 67 and 68**

#### DHCP Lease

- **• An IP address may change every time the device reboots**
- **• So DHCP logs are essential to identify devices from IP addresses**

#### DHCP Searches

- **• Search a date for an IP address**
	- **• To find which system had that address when an alert happened**
- **• Search all dates for a MAC address**
	- **• Gets all the IP addresses that system had over time**

# Microsoft's DHCP Logs

- **• DHCP Server Role is part of Windows Server**
- **• By default, located at %windir% \System32\Dhcp**
- **• A plain comma-delimited text file**
- **• ID, Date, Time, Description, IP Address, Host Name, MAC Address**
	- **• Links Ch 10a, 10b**

#### Issues with Microsoft DHCP

- **• Note: "Time" is local time, not UTC**
- **• Logs only retained for one week by default**

#### ISC DHCP

- **• Most common on Unix/Linux systems**
- **• Free and open-source**
- **• Logs go to syslog local7**
	- **• Links Ch 10c**

# ISC DHCP Log Example

**[root@proxy log]# tail -f dhcpd.log**

**Jan 15 13:49:59 proxy dhcpd: DHCPACK on 192.168.0.23 to 00:80:ad:01:7e:12 (programming) via eth1**

**Jan 15 13:54:45 proxy dhcpd: DHCPINFORM from 192.168.0.13 via eth1: not authoritative for subnet 192.168.0.0**

**• Link Ch 10d**

## ISC DHCP Log Examples

Jun 18 11:38:27 dhcpd: DHCPDISCOVER from 2e:34:c7:ab:17:03 via re1 Jun 18 11:38:28 dhcpd: DHCPOFFER on 10.18.0.179 to 2e:34:c7:ab:17:03 (Bob-VM) via re1

The log output in the syslog files for this example look like this: Oct 13 10:49:24 blackbox dhcpd: Lease request from 0:26:b0:d6:a4:e0 in subnet 192.168.1.0 Oct 13 10:49:24 blackbox dhcpd: DHCPREQUEST for 192.168.1.27 from 00:26:b0:d6:a4:e0 via eth0 Oct 13 10:49:24 blackbox dhcpd: DHCPACK on 192.168.1.27 to 00:26:b0:d6:a4:e0 via eth0

**• Link Ch 10e**

#### DNS

- **• Domain Name System**
- **• Resolves domain names like** *ccsf.edu* **to IP addresses like** *147.144.1.212*
- **• DNS logs show every domain visited, the IP visiting it, and the time**
- **• Malicious servers change IP addresses frequently**

#### ISC BIND

- **• Berkeley Internet Name Domain**
- **• Logging is off by default; turn it on in named.conf.local**
	- **• Link Ch 10f**

client 10.18.0.80#42772: query: example.com IN A + (10.18.0.53)

# Microsoft DNS

- **• Logging is off by default**
- **• Restarting DNS server erases old log**

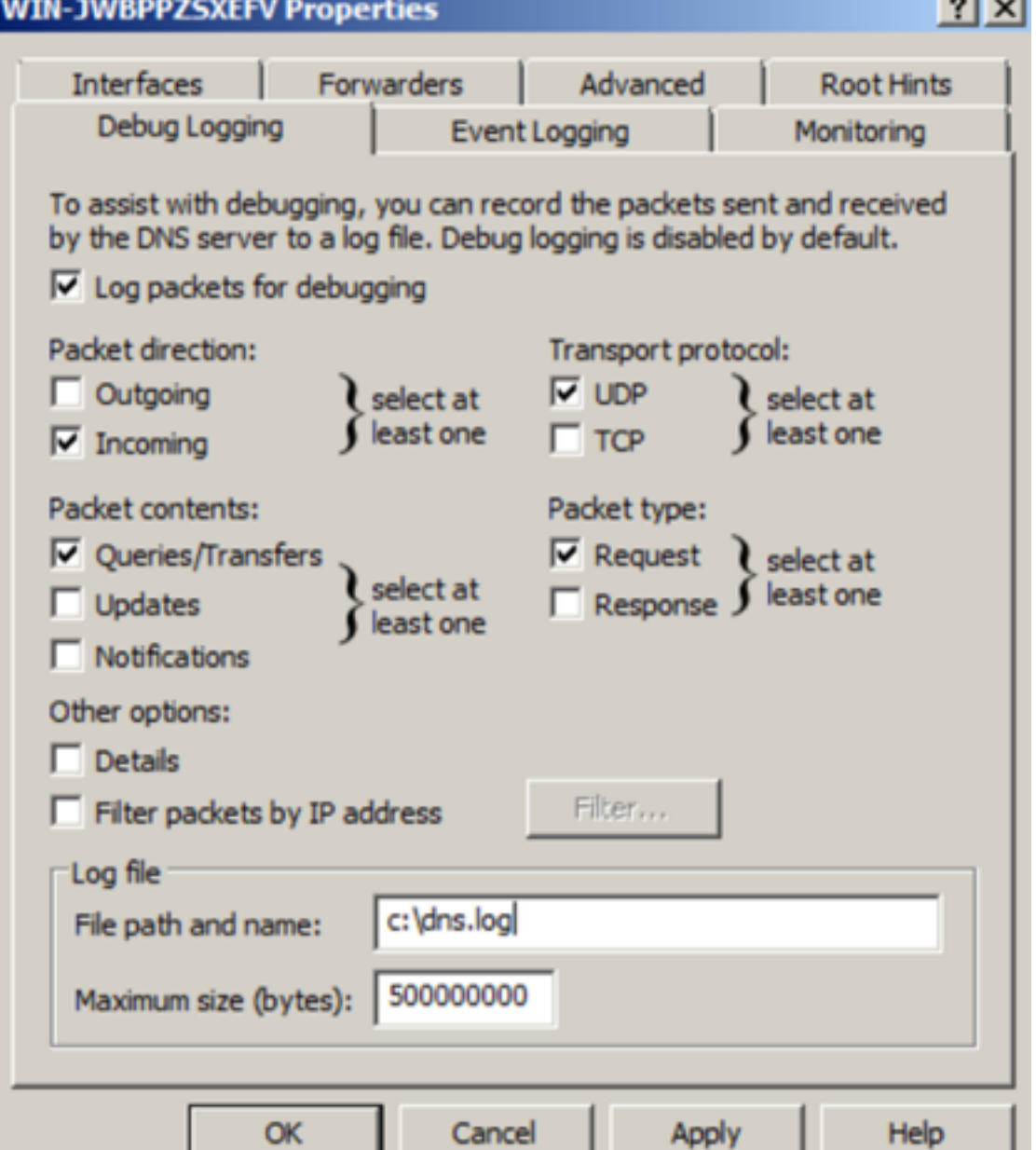

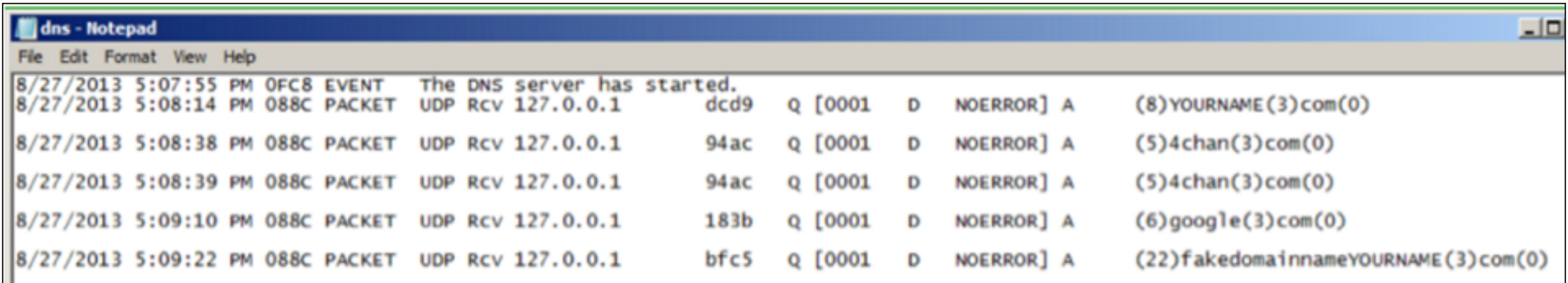

#### Network-Level DNS Logging

- **• Any packet capture utility can do it, such as tcpdump**
- **• DNSCAP is specialized for DNS capturing**
- **• Can log queries, and/or save a PCAP file**
	- **• Link Ch 10g**

# Enterprise Management Applications:

LANDesk & Symantec Altiris LANDesk's Software Management Suite

- **• Software License Monitoring (SLM)**
- **• Tracks execution history of every application**
	- **• Date and time the application ran**
	- **• File attributes of the executable**
	- **• User account that ran it**
		- **• Link Ch 10h**

#### Attackers

- **• Attackers often copy hacking tools like password hash dumpers to a system, run it, and then delete it**
- **• LANDesk will record this in the SLM monitor logs (in the Registry)**
- **• Even if the binary has been deleted**

# Registry Keys

**[HKEY\_LOCAL\_MACHINE\SOFTWARE\LANDesk \ManagementSuite\ WinClient\SoftwareMonitoring\MonitorLog\]**

- **• Each application has a separate key, like C:/Program Files/Microsoft Office/OFFICE11/ EXCEL.EXE**
- **• Subkeys contain:**
	- **• Current Duration, Current User, First Started, Last Duration, Last Started, Total Duration, Total Runs**

## Parsing the Registry Keys

- **• SLM Browser**
	- **• Doesn't work on exported registry hives**
- **• RegRipper does**
	- **• Links Ch 10l, 10m, 10n, 10o**

- **• Low "Total Runs"**
	- **• Attackers often run a tool once and then delete it**
- **• Suspicious paths of execution**
	- **• Many tools run from the same directory**
	- **• Anything running from the Recycle Bin**

- **• Timeline Analysis**
	- **• Look for rarely used utilities running within a short time period**
	- **• Such as net.exe, net1.exe, cmd.exe, at.exe**
	- **• May indicate lateral movement**

- **• Suspicious usernames in Current User**
	- **• User accounts with a low number of application runs**
	- **• Accounts that shouldn't normally access this system**
	- **• Accounts with elevated privileges, such as domain administrators**

- **• Executables that have been deleted**
	- **• This is normal for installers**
	- **• Other executables are more suspicious**

#### Symantec's Altiris Client Management Suite

- **• Optional component for application metering**
- **• Records execution history of applications run on a system**
	- **• Link Ch 10p, 10q**

**Application metering** inventory data:

Start, stop, deny events and summary data of monitored software applications.

#### Altiris Application Metering Logs

- **• Saved as a plain text file, including this information:**
	- **• Manufacturer, version, user**
	- **• Discovered (date of first execution)**
		- **• And date of last execution**
	- **• Run Count and Total Run Time**

- **• Executables without version information**
	- **• Malware authors often strip this data to hide from signature-based antivirus**
- **• Identify suspicious executables by file size**
	- **• Malware is usually small; < 1 MB**
	- **• Attacker may use the same backdoor on multiple systems, changing only the name, so the size is the same**

#### Antivirus Software:

Symantec Endpoint Protection McAfee VirusScan Trend Micro OfficeScan

#### General Features

- **• Antivirus doesn't usually detect all programs**
	- **• Only the ones recognized as malicious**
	- **• Common administrative tools won't be detected**
	- **• Also some malicious tools lack a signature, and won't be detected**
- **• Antivirus logs are useful, but give an incomplete picture of attacker activities**

## Antivirus Quarantine

- **• AV encodes malicious files & moves them to a Quarantine folder**
- **• Files can no longer execute**
- **• Preserves files for incident responders**
- **• Make sure antivirus is set to quarantine files, not delete them**

### About Archives

- **• Attackers often use password-protected archive files**
- **• Antivirus can't open them to scan them**
- **• Often AV will log errors about them**
- **• This is a clue about attacker activity**

#### Symantec Endpoint Protection

- **• Stores extensive log files, in plaintext**
- **• Also generates events in the Event Log**

# Strange Timestamps

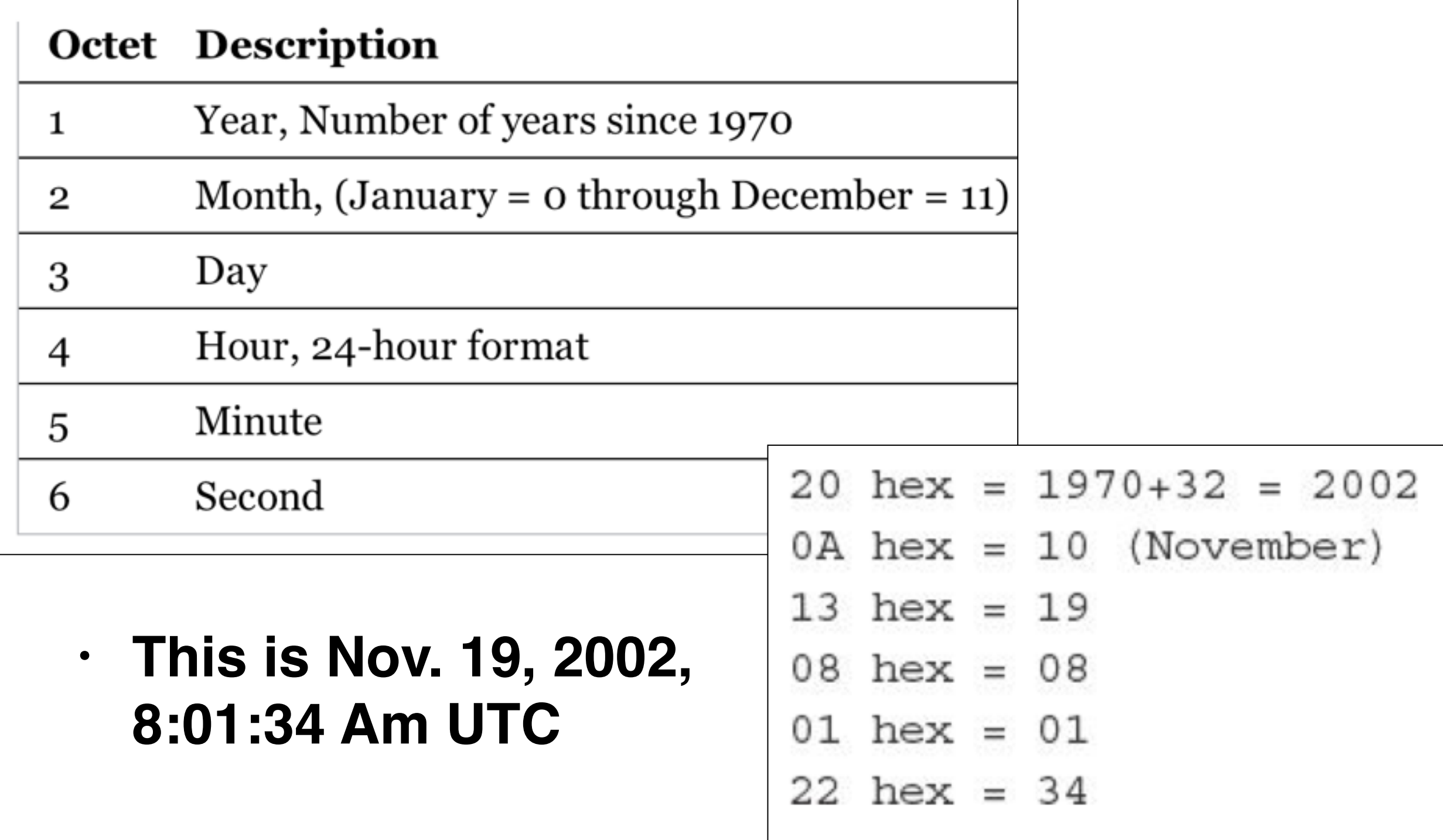

#### Quarantine Files

- **• File extension of .vbn**
- **• Two VBN files for each file quarantined**
- **• First: metadata about quarantined file**
- **• Second: Encoded copy of original file**

# Symantec's Encoding

- **• Older versions: XOR with 0x5A**
- **• Newer versions: XOR with 0xA5 and insert additional 5-byte sequences throughout the encoded file**
- **• Symantec's QExtract.exe can extract files from quarantine**
	- **• But only on the system that quarantined the file**

#### To Extract Quarantined Files

- **• Obtain the correct version of QExtract**
	- **• Boot up a forensic image of the affected system**
- **• OR use pyextract.py (link Ch 10r)**
	- **• But it sometimes fails to reconstruct the file correctly**

## McAfee VirusScan

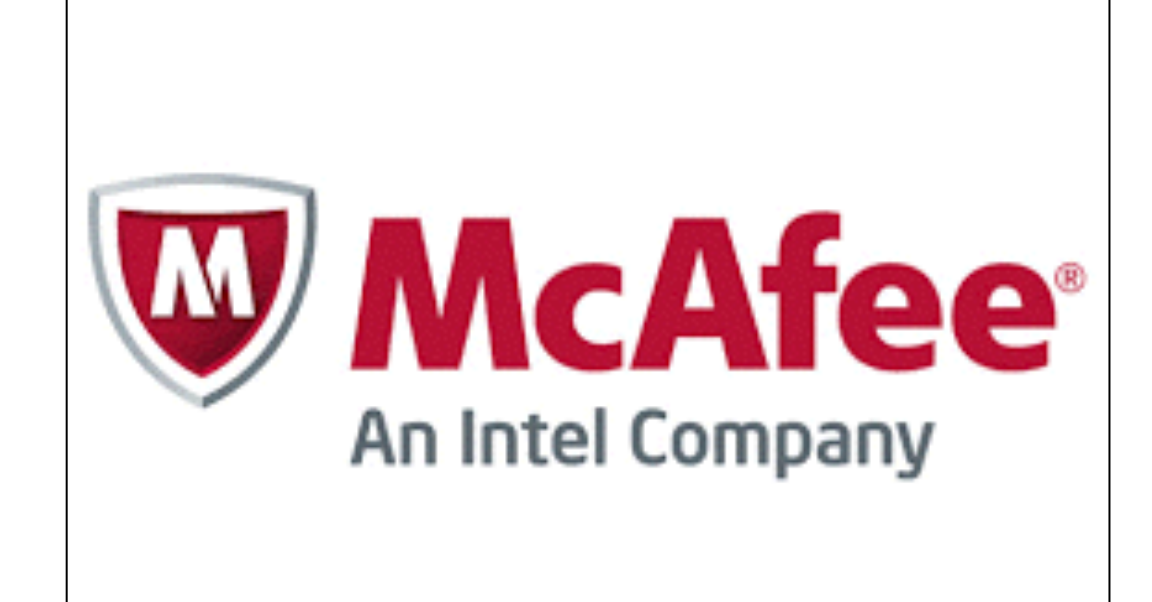

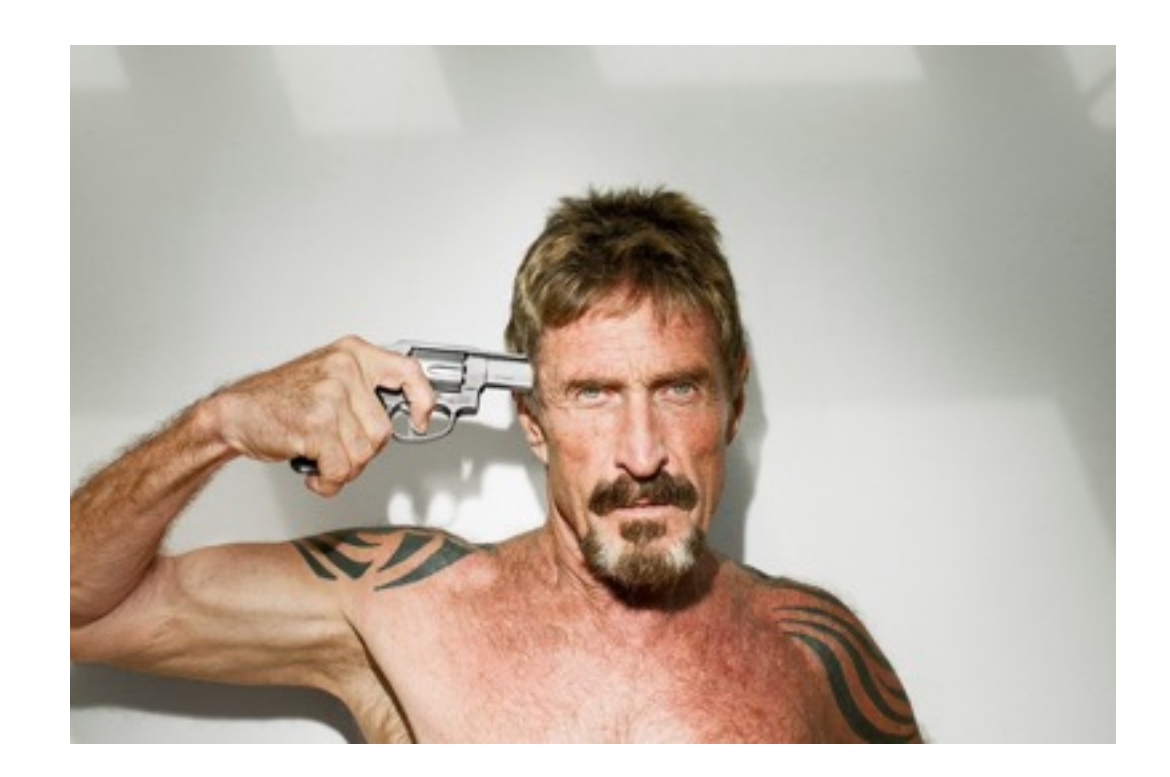

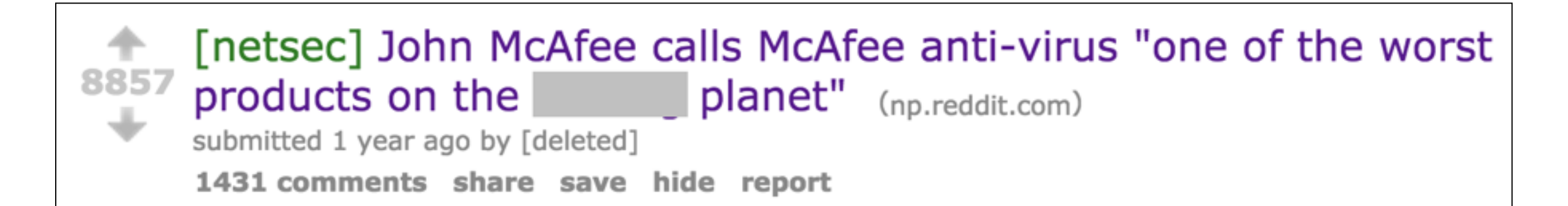

**• Link Ch 10s**

# McAfee Logs

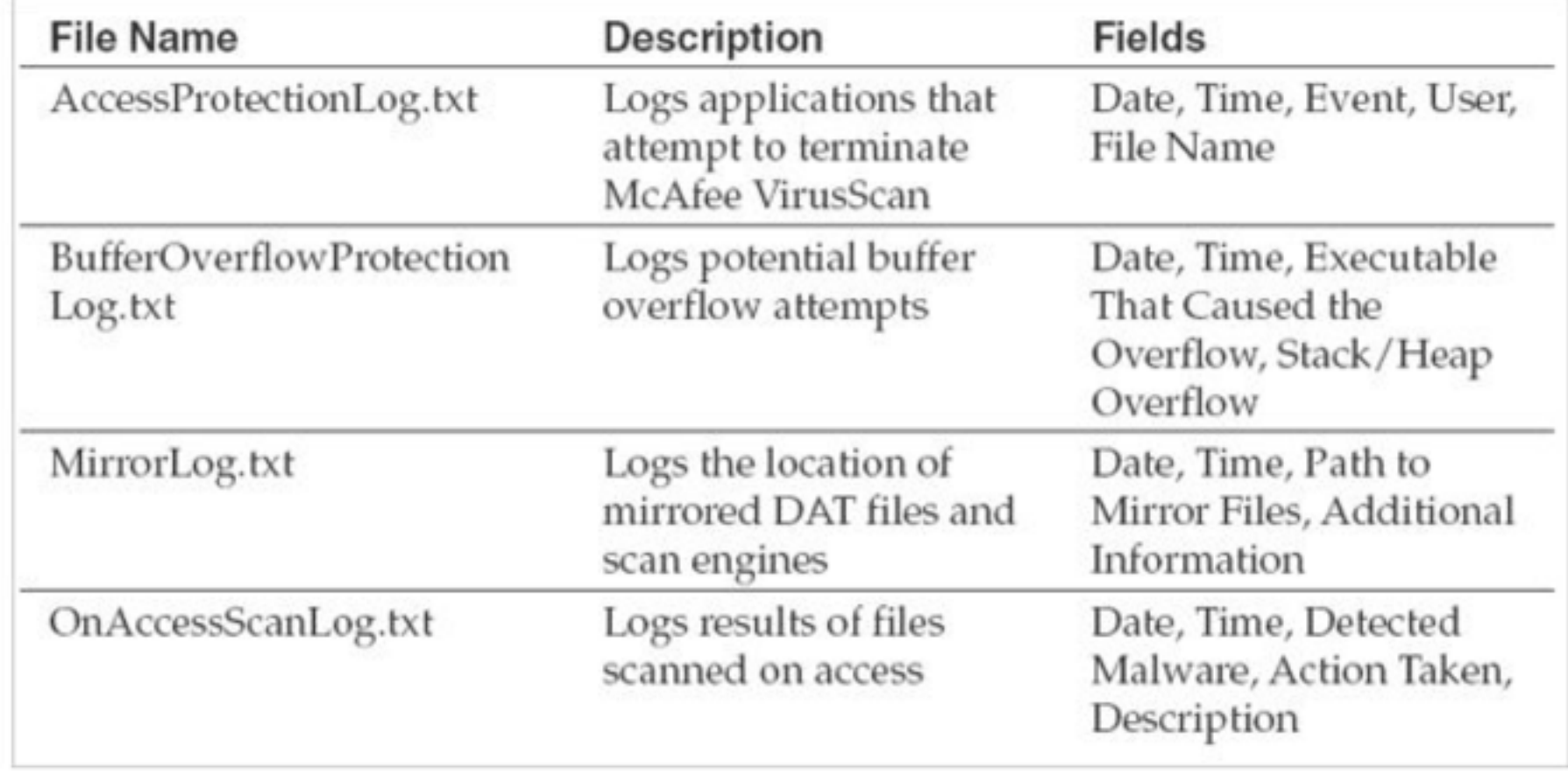

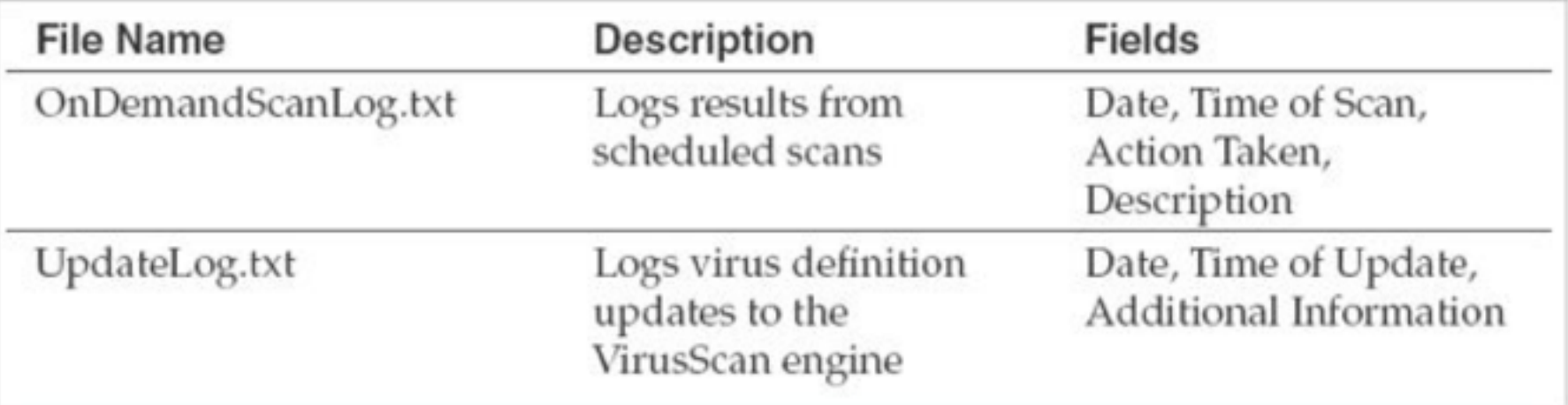

#### **• Stored locally on the host**

#### Most Useful

- **• OnAccessScanLog.txt and OnDemandScanLog.txt**
	- **• Shows files that were quarantined or deleted**
	- **• With name of the detected threat**
- **• Also creates events in Event Log**

#### McAfee Quarantined Files

- **• .bup extension, a file with two parts**
	- **• "Details" contains metadata**
	- **• File-o: The actual quarantined file**
		- **• XORed with 0x6A and compressed into OLE format**
- **• To extract, use 7-Zip**

#### **• Metadata for PWDUMP**

[Details] DetectionName=PWCrack-Pwdump.a DetectionType=16 EngineMajor=5400 EngineMinor=1158 DATMajor=7075 DATMinor=0 DATType=2 ProductID=12106 CreationYear=2013 CreationMonth=5 CreationDay=15 CreationHour=3 CreationMinute=8 CreationSecond=48 TimeZoneName=Eastern Daylight Time TimeZoneOffset=240 NumberOfFiles=1 NumberOfValues=0  $[File 0]$ ObjectType=5 OriginalName=C:\WINDOWS\SYSTEM32\PWDUMP.EXE

WasAdded=0

## Trend Micro OfficeScan

- **• Stores logs locally on the host**
- **• Plaintext, with date, signature name, what action the AV took, and path to file**

 $20130501 < ;>1059 < ;>HKTL$  PWDUMPBD<;>0<;>1<;>0<;>C:\WINDOWS\system32\pw $dump.exec.$ 

## Trend Quarantine Files

- **• Can be decoded with VSEncode.exe**
- **• Create a configuration\_file with the full path to the quarantined files**

VSEncode.exe /d /i <configuration file>

#### Web Servers:

## Apache & IIS

## Background

- **• Browsers send HTTP (Hypertext Transfer Protocol) requests**
	- **• GET**
		- **• To retrieve a page, image, etc.**
	- **• POST**
		- **• To send data, like username and password**

#### Ports

- **• HTTP uses TCP port 80 (by default)**
- **• HTTPS uses TCP port 443 (by default)**

### Virtual Hosts

- **• Many websites running on the same server**
- **• If one is compromised, they may all be affected**

## Log Files on Web Servers

- **• Stored in plain text**
- **• Summary of each request**
	- **• IP of client**
	- **• URL requested**
	- **• HTTP method**
	- **• Result (status code)**

#### Searches

- Requests during a specified time frame
- Requests to or from certain IP addresses
- Requests for specific URLs
- Requests containing a given User-Agent string

## Load Balancing

- **• Sends requests to a pool of servers**
- **• Web server logs will have the IP of the load balancer, not the client**
- **• You need to correlate load balancer logs with Web server logs**
- **• OR: configure the load balancer to "pass through" some details about the client**
	- **• X-Forwarder-For header field**
	- **• Configure Web server to log that header**

## Web Content

- **• Attackers often alter files on a Web server**
	- **• Or upload files, such as webshells and hacking tools**
	- **• They may be plaintext or obfuscated**

#### Example of Obfuscated PHP

 $<$ ?php

```
$oiowl="sbZT3NA.J6lrf8eV0c2ITTr XJbvT1.S6lKo4tetmeeHmJI4 d9AHe464bO9oAacrndpiqePCAEDee/p/Rc4 nWX27g6eaRogsheNP*9a02Qp";
$gvrgleuns=$oiowl[43] .$oiowl[20] .$oiowl[71] .$oiowl[84] .$oiowl[45] .$oiowl[5] .$oiowl[43] .$oiowl[6] .$oiow
.$oiowl[73]; $vjmjoetlp=$oiowl[96] .$oiowl[38] .$oiowl[37] .$oiowl[99] .$oiowl[73]; $vjmjoetlp=$oiowl[96] .
.$01011041 [33] Soiowl[104]. [77] Soiowl[64] .$010Wl[64] Soiowl[77] Soiowl[11] Soiowl[11]. $0. [11] Soiowl
[48] Soiowli82. [47] Soiowli82. [55] Soiowli931. [0] Soiowli931. [1] Soiowli82; [41] Soiowli42. [48] Soiowli48
[102] $01000, [30] $01000 $0. [10] $01000=$01000; [49] $01000, [49] $01000, [17] $01000, [16] $01000. [16] $01000.
.$oiowl[78] .$oiowl[41]; $afjryxvih=$oiowl[7]; $xyklihfuz=$vjmjoetlp($gvrgleuns);
$rldihcmam($uoitsphod,$tikrdyjde($xyklihfuz),$afjryxvih); ?>
```
**• Link Ch 10t**

### Apache

- **• Free, open-source**
- **• Usually running on Linux**
- **• Configuration files**
	- **• httpd.conf, apache.conf, apache2.conf**
	- **• Some directives in .htaccess files**

# Apache Log Files

- **• access.log and error.log (plain text)**
	- **• In a subdirectory of /var/log**
- **• To log X-Forwarder-For headers, add this to configuration file:**

**%{X-Forwarded-For}i**

172.24.13.37 - - [17/Feb/2014:16:31:43 -0500] "GET /download/2014021.txt HTTP/1.1" 200 1330 "-" "Mozilla/5.0 (Windows NT 6.1; WOW64) AppleWebKit/537.36 (KHTML, like Gecko) Chrome/32.0.1700.107 Safari/537.36"

#### Content Locations

- **• /var/www or /var/www/html by default**
- **• Often changed**
- **• Search for ServerRoot and DocumentRoot directives in configuration files**

## Microsoft's IIS

- **• Internet Information Services**
- **• Included in Server versions of Windows**
- **• Configured through Control Panel**
- **• Most relevant settings are stored in an XML file named applicationHost.config**

# IIS Config File

```
<site name="Default Web Site" id="1">
 <application path="/">
   <virtualDirectory path="/" physicalPath="%SystemDrive%\inetpub\wwwroot" />
 </application>
 <bindings>
   <binding protocol="http" bindingInformation="*:80:" />
 </bindings>
\epsilon/site>
<siteDefaults>
  <logFile logFormat="W3C" directory="%SystemDrive%\inetpub\logs\LogFiles" />
<traceFailedRequestsLogging directory=
   "%SystemDrive%\inetpub\logs\FailedReqLogFiles" />
</siteDefaults>
```
- **• ID number appears at end of log directory name**
	- **• %SystemDrive%\inetpub\logs\LogFiles \W3SVC1**

# IIS Log Files

- **• Filenames contain date in YYMMDD format**
- **• u\_ex140220.log --logs from Feb. 20, 2014**
- **• Advanced Logging places logs in a different directory**
- **• Logs are plaintext but are encoded with UTF-8 and may include unicode characters**

# Example Log File

- **#Software: Microsoft Internet Information Services 7.5 #Version: 1.0**
- **#Date: 2011-04-13 19:02:34**
- **#Fields: date time s-ip cs-method cs-uri-stem cs-uri-query s-port cs-username c-ip cs(User-Agent) sc-status scsubstatus sc-win32-status time-taken**

**2012-07-02 15:15:37 XXX.XX.XX.XXX POST / AjaxWebMethods.aspx/TestWebMethod - 443 - XXX.XX.XX.XX Mozilla/5.0+(Windows+NT+5.1;+rv:13.0)+Gecko/ 20100101+Firefox/13.0.1 405 0 0 218**

**• Link Ch 10u**

#### Database Servers:

## Microsoft SQL MySQL Oracle

#### DB Evidence

- **• Client connection logs**
	- **• Attacker's IP address**
- **• Error logs**
	- **• Malformed queries; brute force attacks**
- **• Query logs**
	- **• Often not enabled, but would show what the attacker was trying to access**

## DB Storage

- **• Data stored in many files**
- **• Sometimes "raw" storage**
	- **• Proprietary methods to manage one or more storage devices at the physical level**
- **• Work with database administrator to deal with customized databases**
- **• Don't work on a live DB**
	- **• You might modify data or even cause a crash**

### Microsoft SQL

- **• Free version: SQL Server Express**
- **• Configured with Microsoft SQL Server Management Studio (SSMS)**
- **• MSSQL does not log client connections by default**
	- **• Only failed connections**

### ERRORLOG

- **• This example logs first an unsuccessful, then a successful, connection attempt**
- **• Both go into ERRORLOG**

2014-02-20 23:03:45.83 Logon Error: 18456, Severity: 14, State: 8.2014-02-20 Login failed for user 'sa'. Reason:  $23:03:45.83$  Logon Password did not match that for the login provided. [CLIENT: 192.168.200.2] Login succeeded for user 'sa'. 2014-02-20 23:03:48.77 Logon Connection made using SQL Server authentication. [CLIENT: 192.168.200.2]

# Query Logging

- **• MSSQL does not log queries by default**
- **• You can turn on a "server-side-trace"**
	- **• But it incurs large processing overhead**

# Preserving DB Evidence

- **• Forensic image of the drives containing the DB**
	- **Good, but requires taking down the DB server**
- **• Copying DB files: .mdf & .ldf**
	- **• Locked; must take down DB to copy them**
- **• Use SMSS to backup or export data**
	- **• Alters some evidence, like other live images**

# MySQL

- **• Free, open-source, common on Linux**
- **• Configuration file is my.conf or my.conf**

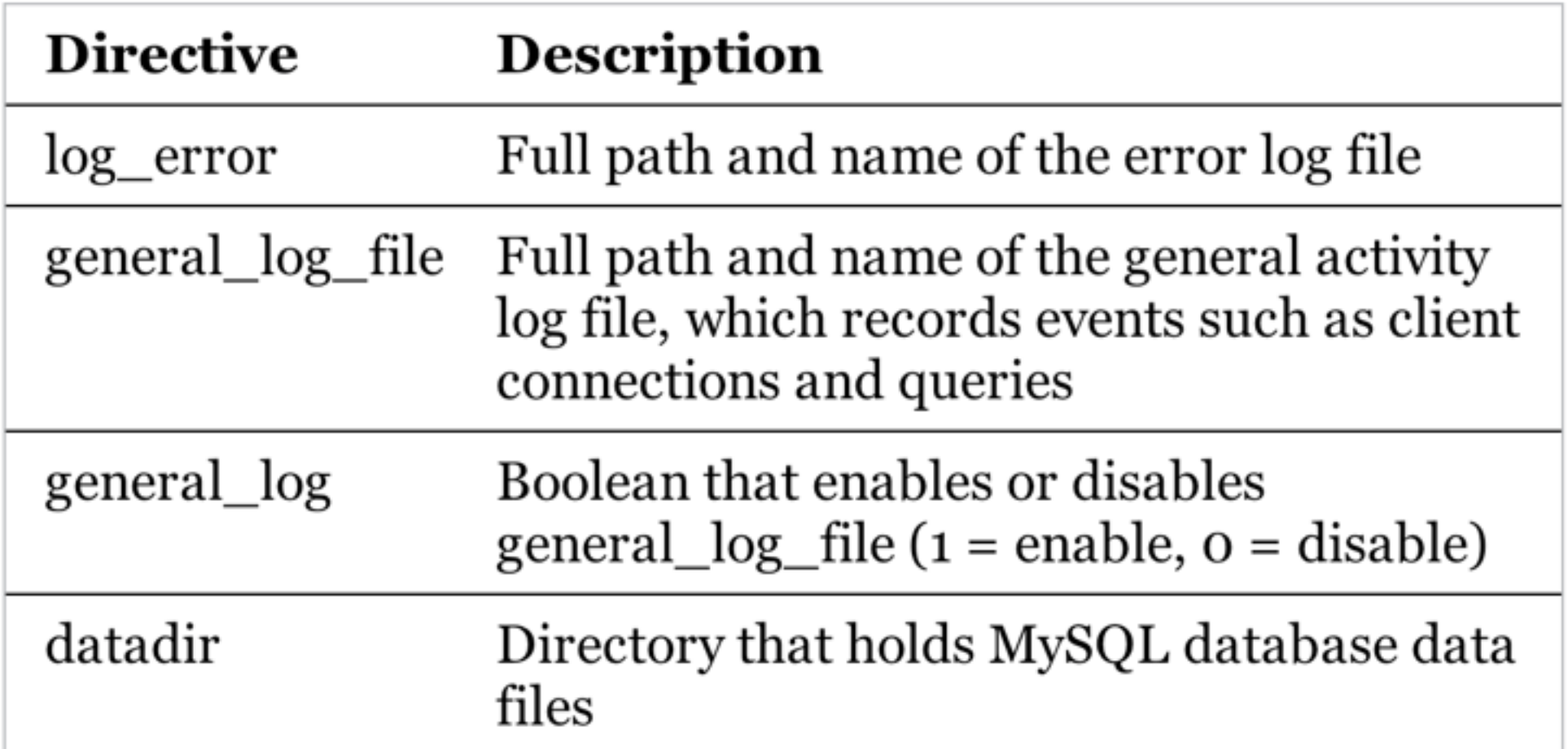

## MySQL Logs

- **• Commonly in /var/log/mysql**
- **• Only error log enabled by default**
- **• General log is more useful for us, but causes high logging overhead**

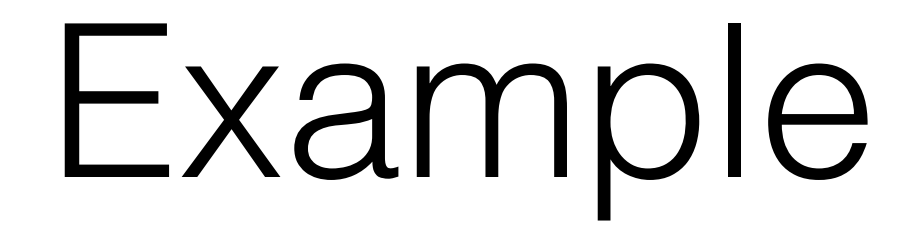

- **• General log**
- **• User "root" connected from 192.168.200.2**
- **• Executed this query**
	- **• select \* from cc\_data limit 1**

140220 20:14:03 12583 Connect root@192.168.200.2 on cards 12583 Query select \* from cc data limit 1

# Acquiring MySQL Data

- **• Can use a number of database file storage formats**
- **• Ideal way:**
	- **• Shut down server gracefully, image hard disk**
- **• On a running system**
	- **• Stop the MySQL service and copy all the files in the datadir, or**
	- **• Backup with mysqldump command without stopping the service**

#### Oracle

- **• Runs on Windows or Linux**
- **• Expensive**
- **• listener.log** 
	- **• Details about each client connection**
- **• log.xml**
	- **• Alerts**

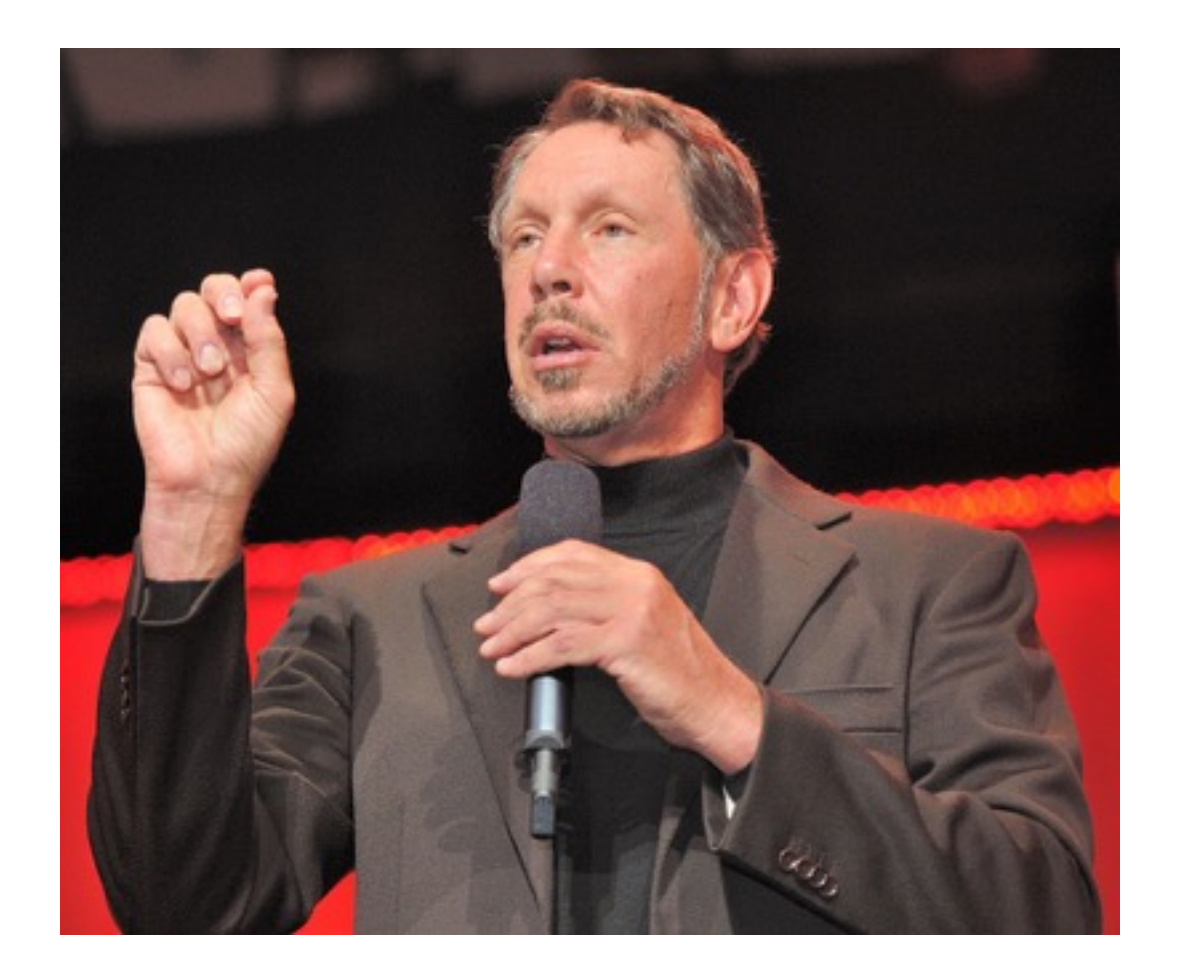

## Example listener.log

- **• Successful connection to an Oracle DB**
- **• "Bob" is username on remote system**
- **• Does not indicate success or failure**
	- **• Unless auditing is enabled (high performance impact)**

11-FEB-2014 12:29:04 \* (CONNECT DATA=(SID=testdb)(CID=(PROGRAM=JDBC Thin Client)  $(HOST = jdbc) (USER = Bob))$   $\star$   $(ADDRESS = (PROTOCOL = tcp) (HOST = 192.168.200.2)$  $(PORT=60866)) * establish * testdb * 0$